## Handleiding gebruik eBooks

Het lesmateriaal is vernieuwd en de reader is opgedeeld in onderwerpen. Per onderwerp wordt een boek in ePub-formaat aangeleverd. Om zo goed mogelijk gebruik te maken van dit vernieuwde, interactieve en digitale lesmateriaal, raden we je aan om gebruik te maken van Thorium Reader.

De interactieve onderdelen in een ePub worden weergegeven door diverse symbolen:

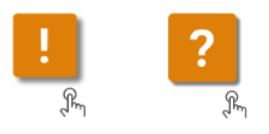

## PROGRAMMA'S VOOR HET LEZEN VAN EPUB BESTANDEN

## **Thorium Reader**

Geschikt voor Windows 10, MacOS and Linux. Voor Windows 10 is een Desktop-versie beschikbaar die je via de Microsoft Store kunt installeren. Voor andere platformen of operating systems kun je via Github de code downloaden (Schola Medica biedt hiervoor geen technische ondersteuning).

- Downloaden<https://www.microsoft.com/en-us/p/thorium-reader/9nfzp1g7m2sc>
- **Informatie en overige platformen<https://www.edrlab.org/software/thorium-reader/>**
- Gebruiksaanwijzing en tips voor Thorium Reader (Engels) [https://daisy.org/info](https://daisy.org/info-help/guidance-training/reading-systems/thorium-epub-reader-quick-start-guide/)[help/guidance-training/reading-systems/thorium-epub-reader-quick-start-guide/](https://daisy.org/info-help/guidance-training/reading-systems/thorium-epub-reader-quick-start-guide/)

## **Adobe Digital Editions**

.

Een alternatief voor de hierboven genoemde toepassingen is Adobe Digital Editions.

 Downloaden [https://helpx.adobe.com/nl/digital-editions/kb/install-digital-editions-20](https://helpx.adobe.com/nl/digital-editions/kb/install-digital-editions-20-windows.html) [windows.html](https://helpx.adobe.com/nl/digital-editions/kb/install-digital-editions-20-windows.html)